# **Regole di Roulette Advanced™**

- Il gioco è una versione online della roulette europea. Lo scopo è cercare di indovinare su quale dei 37 numeri disponibili si fermerà la pallina. Indovinando la tasca vincente, i giocatori vincono un importo in base al payout della puntata vincente.
- I giocatori effettuano una puntata o una combinazione di puntate, incluse quelle regolari sul tavolo e quelle speciali, sulla base dei limiti previsti per il tipo e per il tavolo scelti. Quando il giocatore termina di effettuare le sue puntate e clicca su **GIRA**, la ruota della roulette inizia a girare. La pallina gira nel senso opposto a quello della ruota lungo i bordi della stessa e rimbalza sui diamanti. La pallina si ferma in una tasca casuale.
- Nell'area della puntata del tavolo viene collocato un carrello che indica il numero vincente, che viene indicato sul tabellone.
- Tutte le puntate diverse dal numero vincente vengono rimosse dal tavolo.
- Se il giocatore ha puntato sul numero vincente, il gioco paga la vincita secondo il payout della puntata vincente.

### **Come si gioca**

- Scegli un valore delle fiches, piazza la tua puntata, gira la ruota e attendi per scoprire se hai indovinato il numero vincente.
- **Selezionare il valore dei gettoni.** Per selezionare il valore desiderato delle fiches, fai clic su una fiche nell'angolo inferiore a sinistra del riquadro di gioco. Fare clic sulle frecce che occasionalmente compaiono a sinistra e destra dei gettoni, per visualizzare ulteriori valori di gettone.
- **Effettuare una o più puntate.** Effettua le puntate posizionando i gettoni sul tavolo o utilizzando le puntate speciali in linea con i limiti previsti per il tipo di puntata e per il tavolo.

Nota: se l'importo totale di una puntata è superiore di un limite di puntata o di tavolo, o se non si dispone di denaro sufficiente per effettuare la puntata, esso non verrà aggiunto al tavolo.

### **Puntate del tavolo (interne ed esterne)**

- o Piazza una puntata facendo clic su una qualsiasi area di puntata sul tavolo. Ogni "clic" nell'area del tavolo e sui numeri della pista consente di aggiungere un gettone del valore selezionato all'area della puntata.
- o Quando sposti il mouse sul tavolo o sulle aree di puntata, il gioco indica la puntata e offre informazioni sul tipo di puntata, come ad esempio la scala, e l'ammontare della puntata attuale.

### **Puntate speciali (riquadro puntate speciali, tabellone e pista)**

- Effettua una puntata speciale, cliccando il valore del gettone selezionato e selezionando una puntata nel riquadro delle puntate speciali. Un certo numero di fiches del valore selezionato vengono piazzate sulla normale area di puntata del tavolo, in linea con la puntata effettuata.
- Spostando il mouse su una puntata speciale, il gioco evidenzia il numero delle puntate sul tavolo.

Nota: per aumentare la puntata di un altro importo, seleziona un'altra fiche dalla parte inferiore destra del riquadro di gioco.

- **Eliminare una puntata.** Per eliminare una puntata, seleziona il gettone cancellato nella parte inferiore destra del riquadro di gioco e clicca su qualsiasi area del tavolo o su una puntata speciale nel relativo riquadro, nel tabellone o nella pista.
- **Girare la ruota.** Clicca su **GIRA** per spostare la pallina dalla posizione iniziale e far girare la ruota. L'importo puntato viene detratto dal tuo conto. La pallina finisce in una tasca, il cui numero è quello vincente. Nell'area della puntata del tavolo viene collocato un carrello che indica il numero vincente.
- **Controllo del numero vincente.** Il numero vincente viene visualizzato nel tabellone con l'aggiunta di informazioni sul tipo di numero e le eventuali vincite. Le tue vincite vengono inoltre visualizzate nel riquadro di gioco e aggiunte al tuo denaro **in contanti**. Tutte le puntate perdenti vengono eliminate dal tavolo.
- **Giocare ancora.** Clicca su **STESSA PUNTATA** per utilizzare la stessa puntata del round precedente oppure clicca su **CANCELLA PUNTATE** per annullare tutte le puntate precedenti ed effettuare nuove puntate. Al termine delle selezioni, clicca su **GIRA**.

### **Riquadro delle puntate speciali**

- Il riquadro delle puntate speciali consente al giocatore di effettuare le puntate Announce o Call.
- Il riquadro delle puntate speciali si apre cliccando sulla relativa barra.
- Il riquadro visualizza tutte le puntate speciali disponibili.
- Per scorrere le diverse pagine dell'elenco delle puntate speciali, utilizza le frecce nella parte superiore del riquadro.

### **Puntate preferite**

- Il gioco presenta l'opzione delle puntate preferite che consente al giocatore di salvare le puntate di qualunque configurazione e di puntare automaticamente.
- Per effettuare una delle tue puntate preferite, apri il menu delle puntate preferite e scegli una puntata dall'elenco. Tutti i gettoni vengono piazzati automaticamente.
- Per salvare una puntata come preferita, piazza tutte le tue puntate sul tavolo e poi apri il menu Puntate preferite. Inserisci un nome per la tua puntata e poi clicca sul segno di spunta.
- Per eliminare una puntata preferita, chiudi la puntata nell'elenco facendo clic sul pulsante x.

#### **Pista**

- La pista fornisce un metodo alternativo per effettuare le puntate sul tavolo della roulette.
- Duplica la ruota della roulette (mentenendo inalterato l'ordine dei numeri).
- Le puntate speciali coprono i numeri posizionati gli uni accanto agli altri sulla ruota della roulette e della pista.
- Utilizzando la pista è possibile effettuare tre tipi di puntate: le puntate sul Numero pieno e cinque (5) puntate speciali incluse quelle Vicine.
- Per effettuare le puntate Vicine devi attivare le relative impostazioni e specificare l'intervallo dei numeri su ogni lato del numero selezionato (0 disattiva le puntate Vicine, mentre i numeri da 1 a 9 specificano l'intervallo).

### **Tabellone**

Il tabellone dinamico mostra un contenuto variabile a seconda della fase di gioco.

- Può visualizzare la pila del numero del tabellone, la presentazione del numero vincente e le statistiche della roulette del casinò.
- Inoltre, puoi puntare sui numeri Caldi e Freddi del tabellone.
- **Pila del numero del tabellone**. Visualizza la cronologia dei precedenti 14 numeri vincenti del tuo tavolo. I numeri di colore rosso appartengono al set di numeri rossi, i numeri di colore giallo appartengono al set di numeri neri e il numero verde è lo 0.
	- o **Tabellone in modalità puntata.**Visualizza le statistiche su tutti i tavoli della roulette del casinò online, in merito a numeri caldi, freddi, dispari, zero, pari, rossi, verdi e neri.
	- o **Numeri caldi**. Visualizza i numeri estratti più spesso e il numero di volte che sono stati estratti negli ultimi 500 giri.
	- o **Numeri freddi**. Visualizza i numeri estratti più di rado e il numero di giri intercorso dall'ultimo numero vinto.
	- o **Numeri rossi/neri/verdi**. Visualizza il numero di volte (in percentuale) in cui un numero rosso, nero o numero è stato estratto negli ultimi 500 giri.
	- o **Numeri DISPARI/PARI/0**. Visualizza il numero di volte (in percentuale) in cui un numero dispari, pari o zero è stato estratto negli ultimi 500 giri.

Nota: quando viene presentato il numero vincente, tutte le statistiche del tabellone vengono aggiornate alla fine di ciascun turno.

 **Modalità Tabellone dei risultati** Una volta fermata la pallina, il tabellone visualizza il numero vincente e i risultati (vincita o non vincita).

#### **Descrizione del gioco e pagamento minimo**

- Per visualizzare la tabella dei pagamenti, porta il puntatore del mouse sul segno **MIN/MAX**.
- La seguente tabella elenca i tipi di scommesse, una descrizione di ciascuna scommessa e il pagamento di una scommessa vincente.

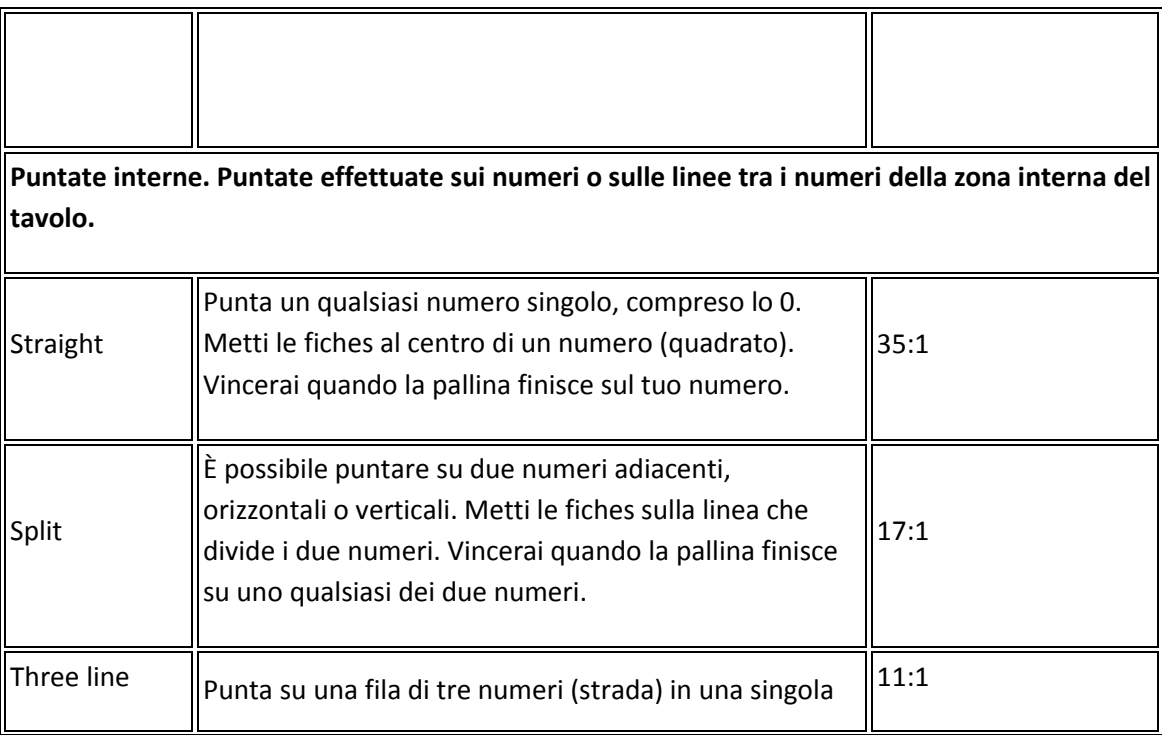

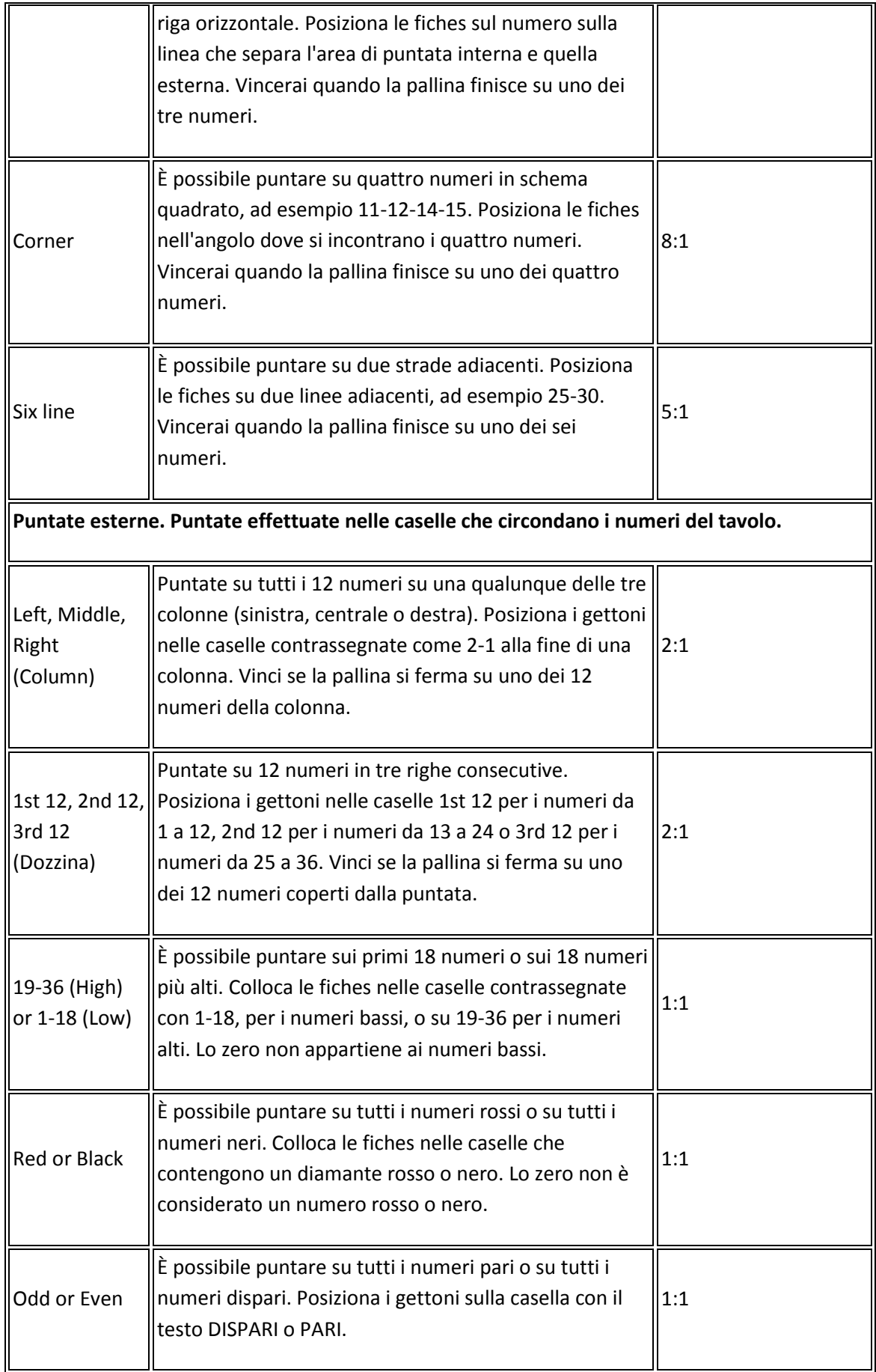

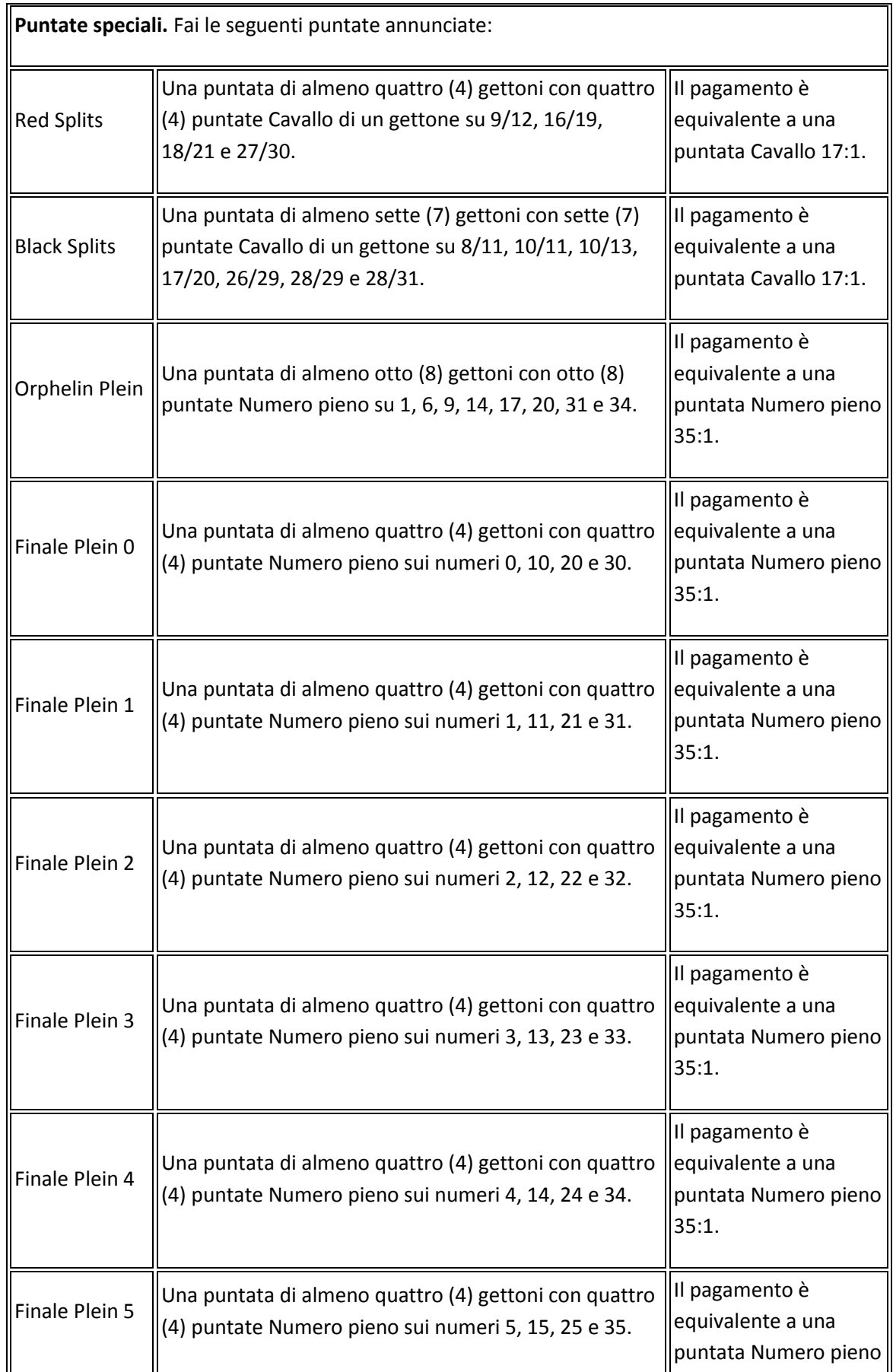

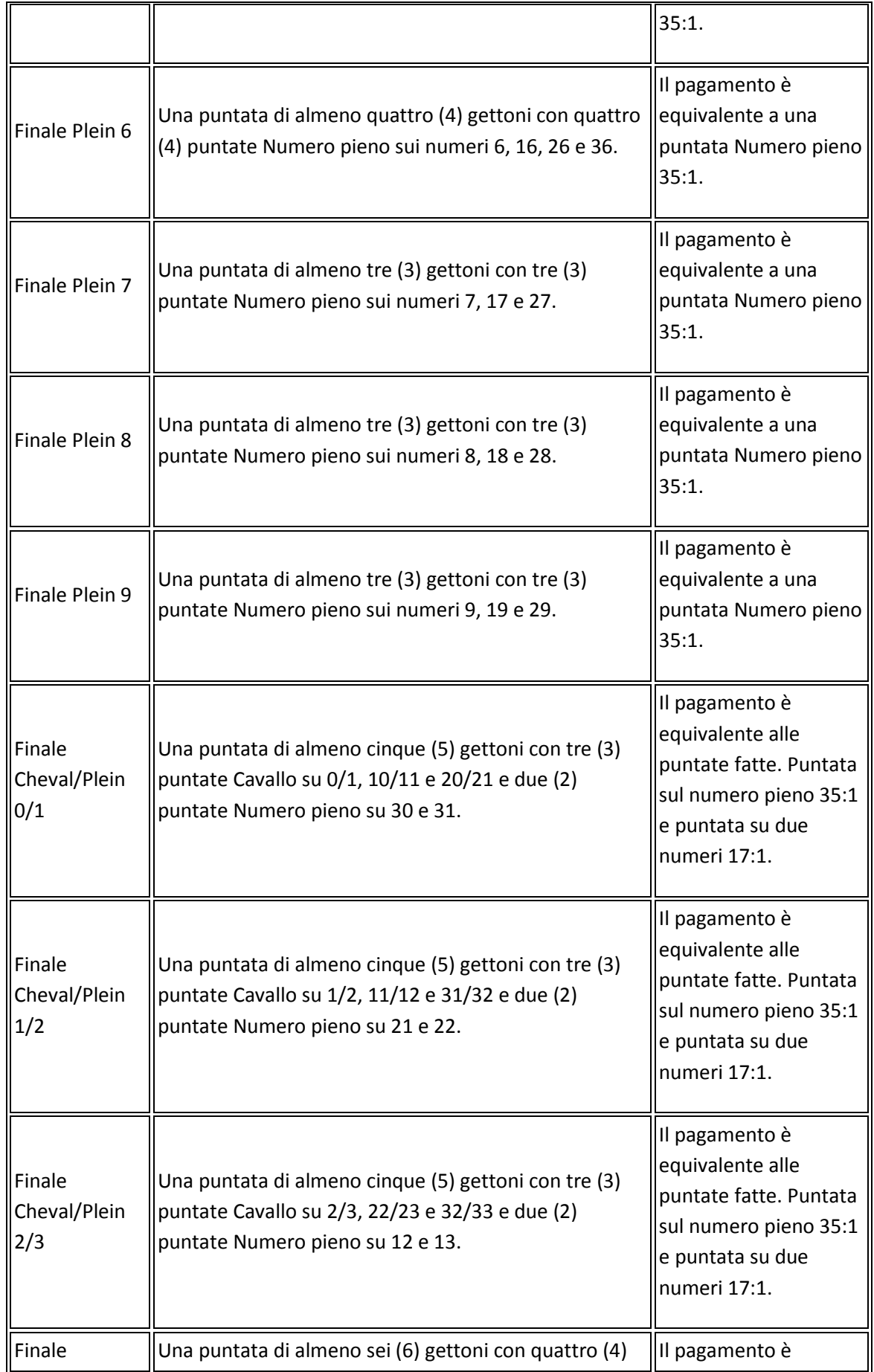

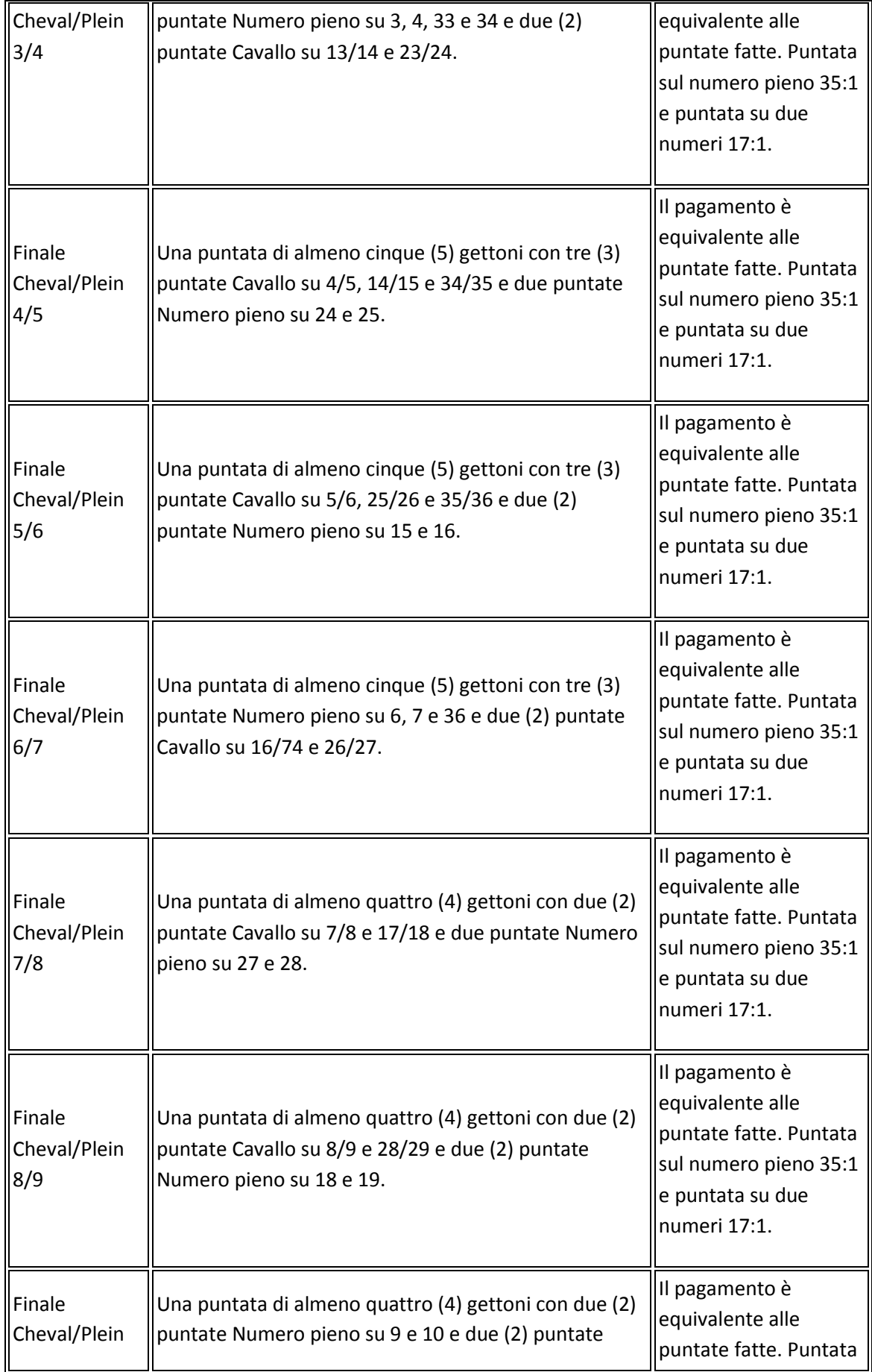

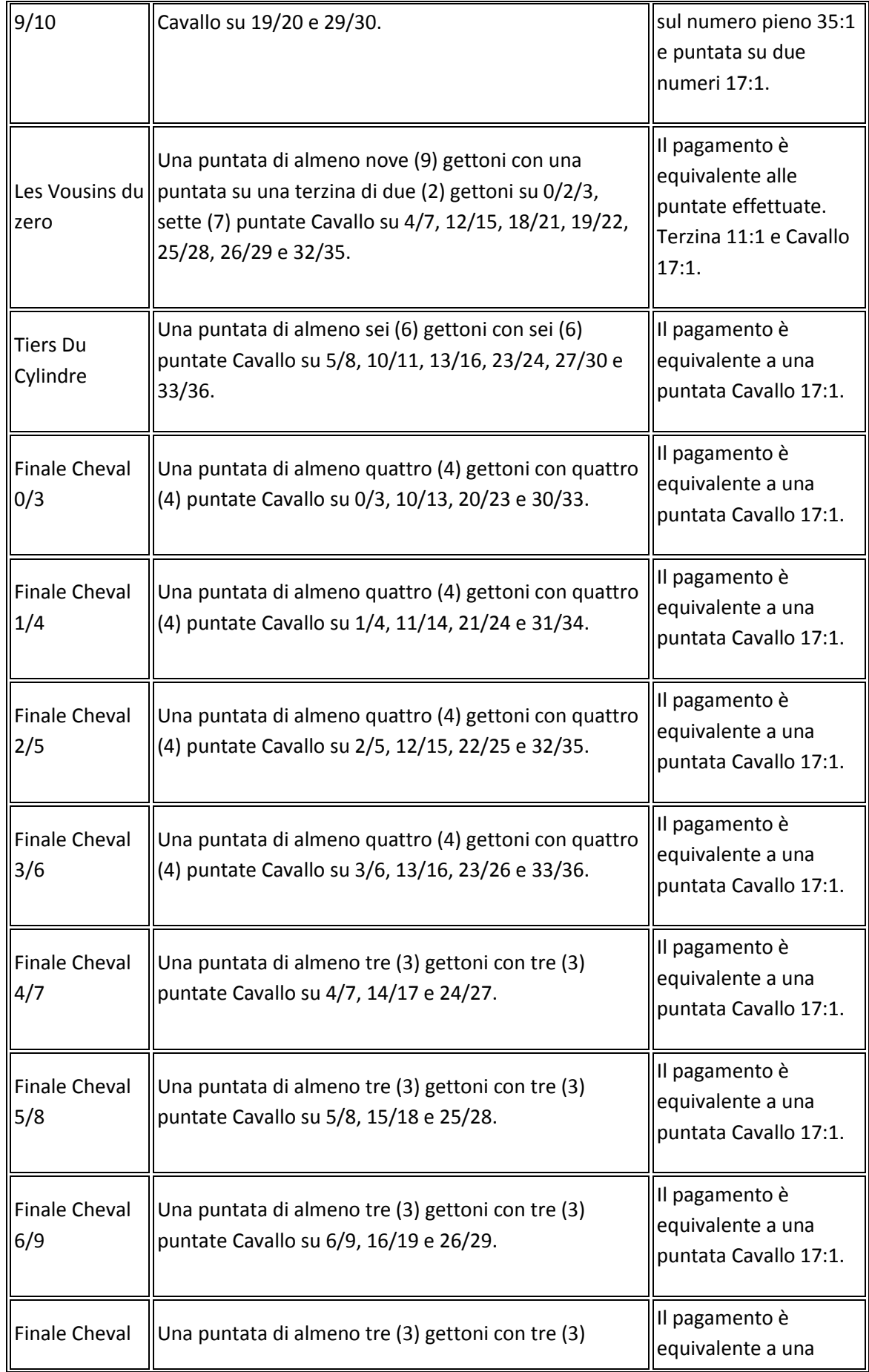

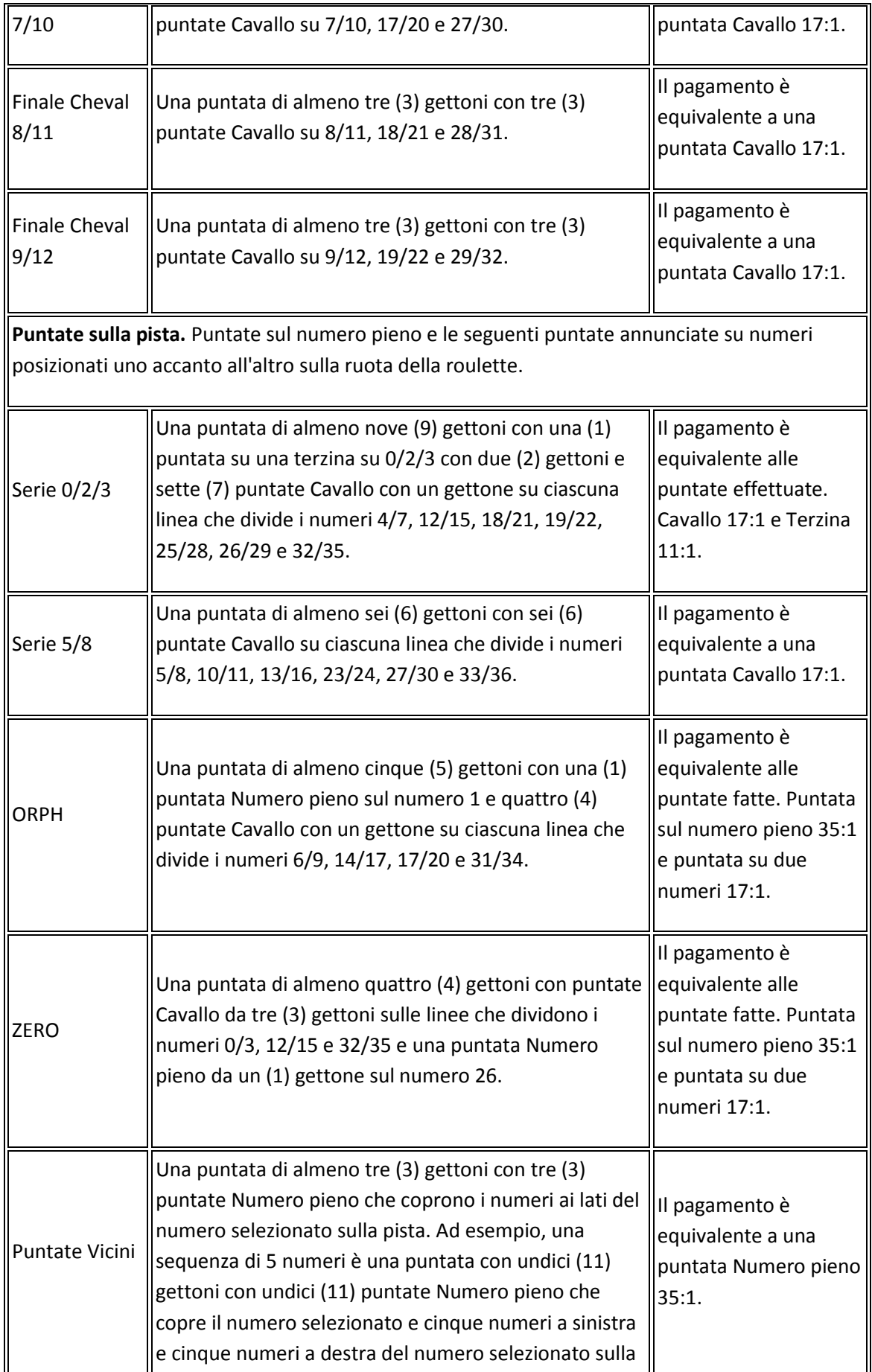

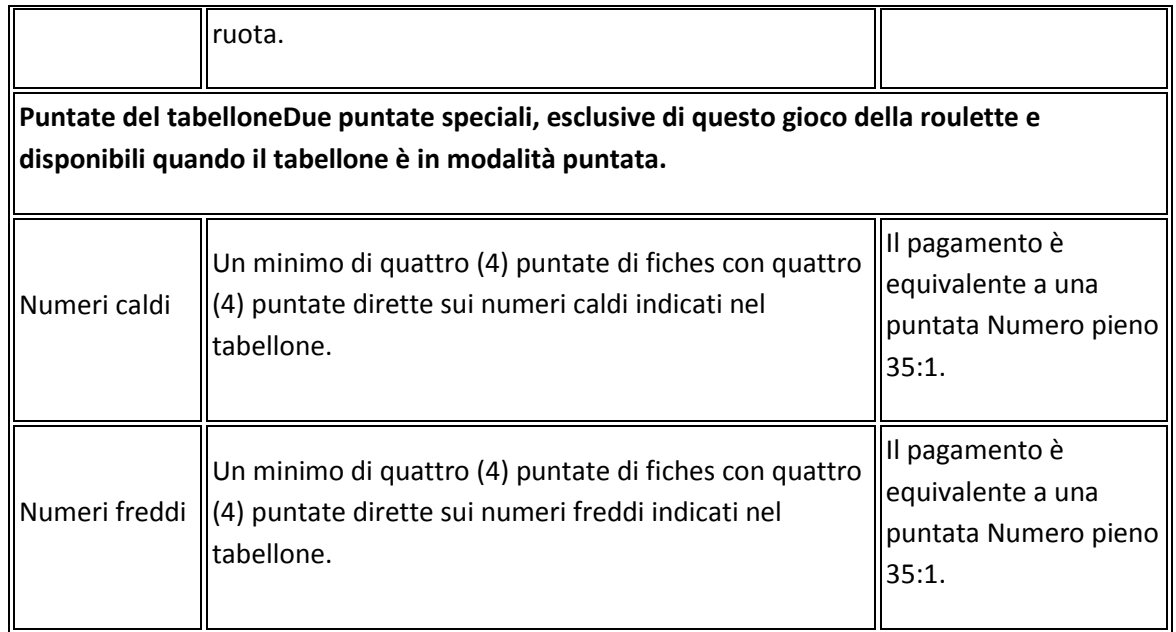

## **Pagamenti**

 La seguente tabella elenca le puntate disponibili con il numero minimo di gettoni richiesti e i relativi pagamenti.

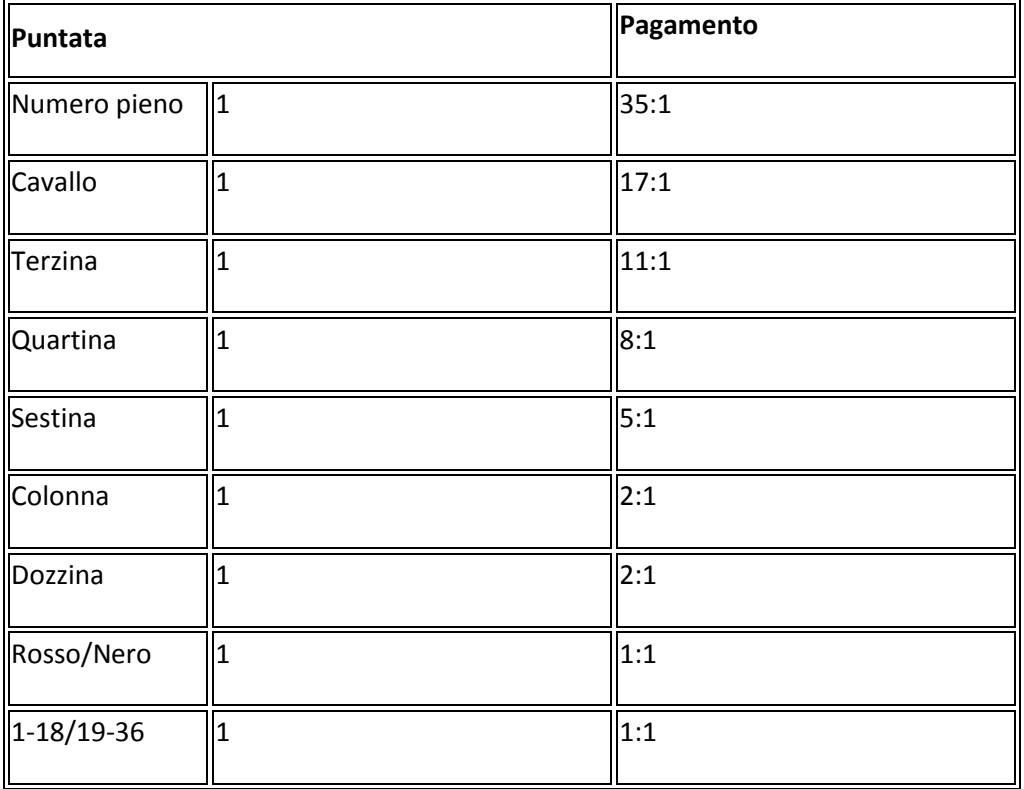

### **Funzionalità del gioco**

La tabella che segue elenca i diversi pulsanti del gioco e ne descrive le funzioni.

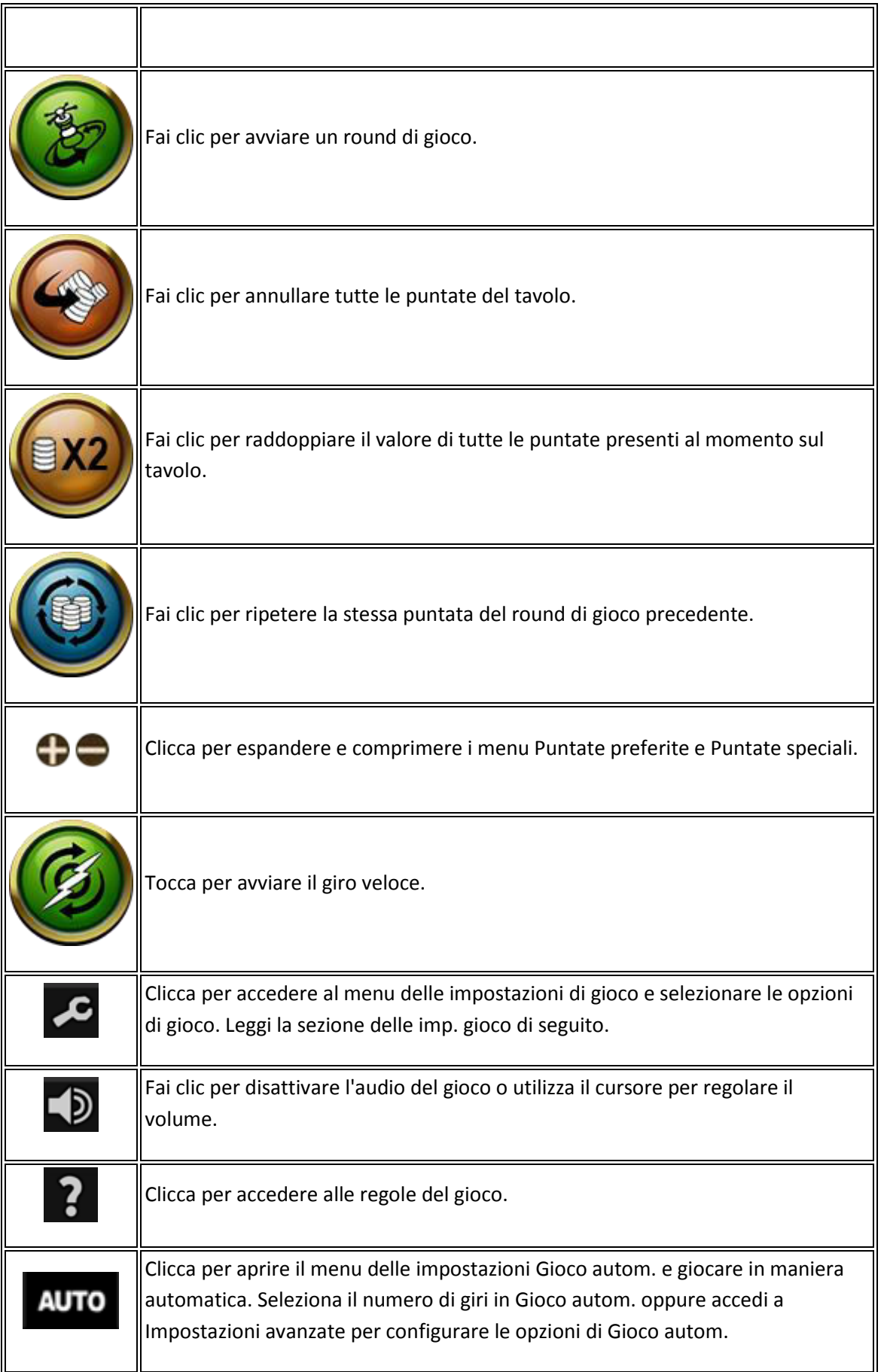

### **Opzioni impostazioni gioco**

- **Eff. sonori**. Consente di attivare o disattivare l'audio del gioco.
- **Musica di sottofondo.** Attiva o disattiva la musica di sottofondo.
- **Puntate speciali**. Effettua una puntata speciale, cliccando il valore del gettone selezionato e selezionando una puntata nel riquadro delle puntate speciali.
- **Puntate vicine**. Attiva e disattiva l'opzione delle puntate vicine e specifica la quantità di numeri ai lati del numero selezionato (dove 0 disattiva le puntate vicine e da 1 a 9 specificano la quantità di numeri).
- **Gioco rapido**. Attiva o disattiva il gioco rapido.
- **Cronologia del gioco**. Fai clic per visualizzare lo storico delle partite precedenti (Non disponibile in **PROVA IL GIOCO**).

### **Opzioni di Gioco autom. avanzate**

- Per impostare le opzioni di Gioco autom. avanzate, fai clic su **AUTO** nel pannello di gioco e quindi su **Impostazioni avanzate**.
- **Su qualsiasi vincita**. Interrompe il Gioco autom. quando si vince una mano.
- **Se una singola vincita supera**. Interrompe il Gioco autom. quando l'importo vinto supera o è pari a un importo da te indicato.
- **Se il denaro aumenta di**. Interrompi il gioco automatico se il denaro aumenta dell'importo specificato.
- **Se il denaro diminuisce di**. Interrompi il gioco automatico se il denaro diminuisce dell'importo specificato.
- Clicca su **Reset** per cancellare tutte le opzioni interrompe il Gioco autom. selezionate.
- **Nota:** quando le impostazioni di Gioco autom. vengono modificate durante un round di gioco, tutte le impostazioni diventano effettive dopo che il round di gioco o la giocata è completata.
- **Nota:** In caso di disconnessione durante il gioco, tutte le impostazioni di Gioco autom. vengono ripristinate sui valori predefiniti quando ricarichi il gioco.
- **Nota:** in determinate giurisdizioni, alcune opzioni del gioco automatico sono obbligatorie.

**Nota**: Alcuni operatori potrebbero non offrire tutte le impostazioni di gioco indicate.

### **Ritorno al giocatore**

Il ritorno teorico per il giocatore per questo gioco è 97.30%

### Altre informazioni

- Le seguenti funzioni e impostazioni possono essere soggette ai termini e condizioni del sito di gioco. Per ulteriori informazioni, fai riferimento al sito Web:
	- o Procedure in vigore per la gestione delle partite sospese.
	- $\circ$  Intervallo dopo il quale sessioni di gioco inattive terminano automaticamente.
- Il tuo browser non supporta alcune funzioni del gioco.
- In caso di funzionamento non corretto dell'hardware e del software del gioco, tutte le puntate e i pagamenti vengono annullati e le puntate piazzate rimborsate.

### **Traduzioni della terminologia di gioco**

**Nota**: la tabella che segue si applica solo se si gioca in una lingua diversa dall'inglese.

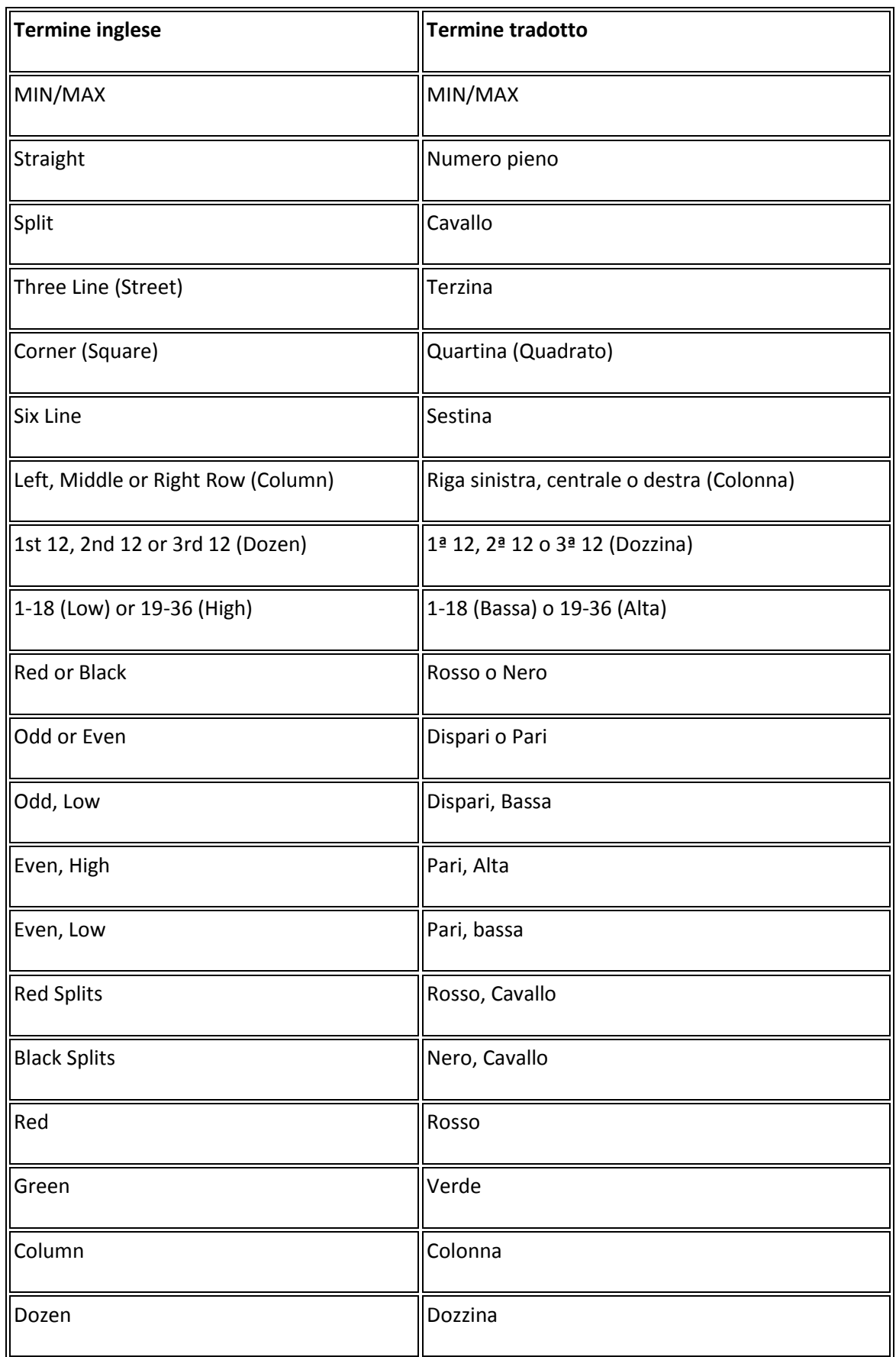

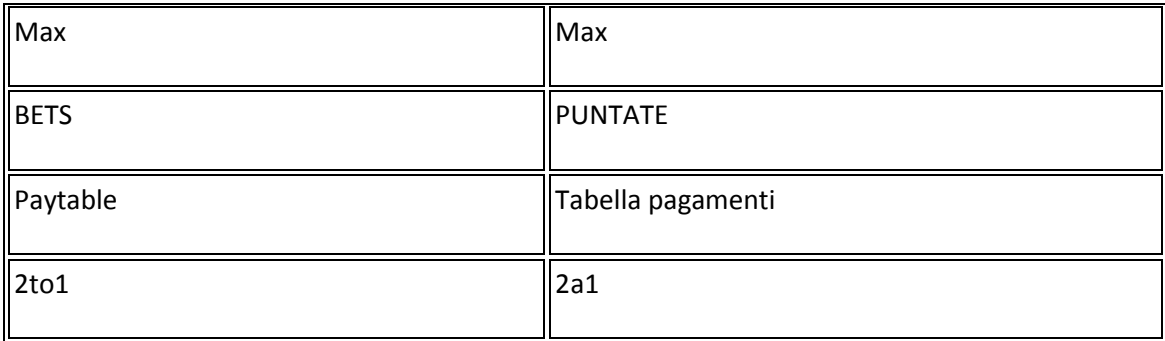

### **Regole generate:**